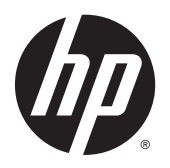

Användarhandbok

© 2012, 2015 HP Development Company, L.P.

HDMI, HDMI-logotypen och High-Definition Multimedia Interface är varumärken eller registrerade varumärken som tillhör HDMI Licensing LLC. Microsoft och Windows är registrerade varumärken i USA som tillhör Microsoft-koncernen.

Den här informationen kan ändras utan föregående meddelande. Garantiansvar för HP:s produkter och tjänster definieras i de garantibegränsningar som medföljer sådana produkter och tjänster. Ingenting i denna text ska anses utgöra ytterligare garantiåtaganden. HP ansvarar inte för tekniska fel, redigeringsfel eller för avsaknad av information i denna text.

Tredje utgåvan: september 2015

Andra utgåvan: april 2015

Första utgåvan: december 2012

Dokumentets artikelnummer: 721112-103

#### **Om den här handboken**

Den här guiden ger information om bildskärmsfunktioner, installation av bildskärmen, användning av programvaran och tekniska specifikationer.

- **A VARNING:** Den här texten ger information om att allvarliga personskador eller dödsfall kan uppstå om instruktionerna inte följs.
- **A VIKTIGT:** Den här typen av text visar att utrustningen kan skadas eller information kan förloras om inte föreskrifterna följs.
- **BS!** Den här typen av text ger viktig kompletterande information.
- **TIPS:** Den här typen av text innehåller praktiska tips.

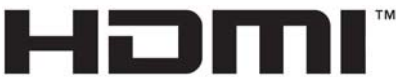

HIGH-DEFINITION MULTIMEDIA INTERFACE

Denna produkt innehåller HDMI-teknik.

# **Innehåll**

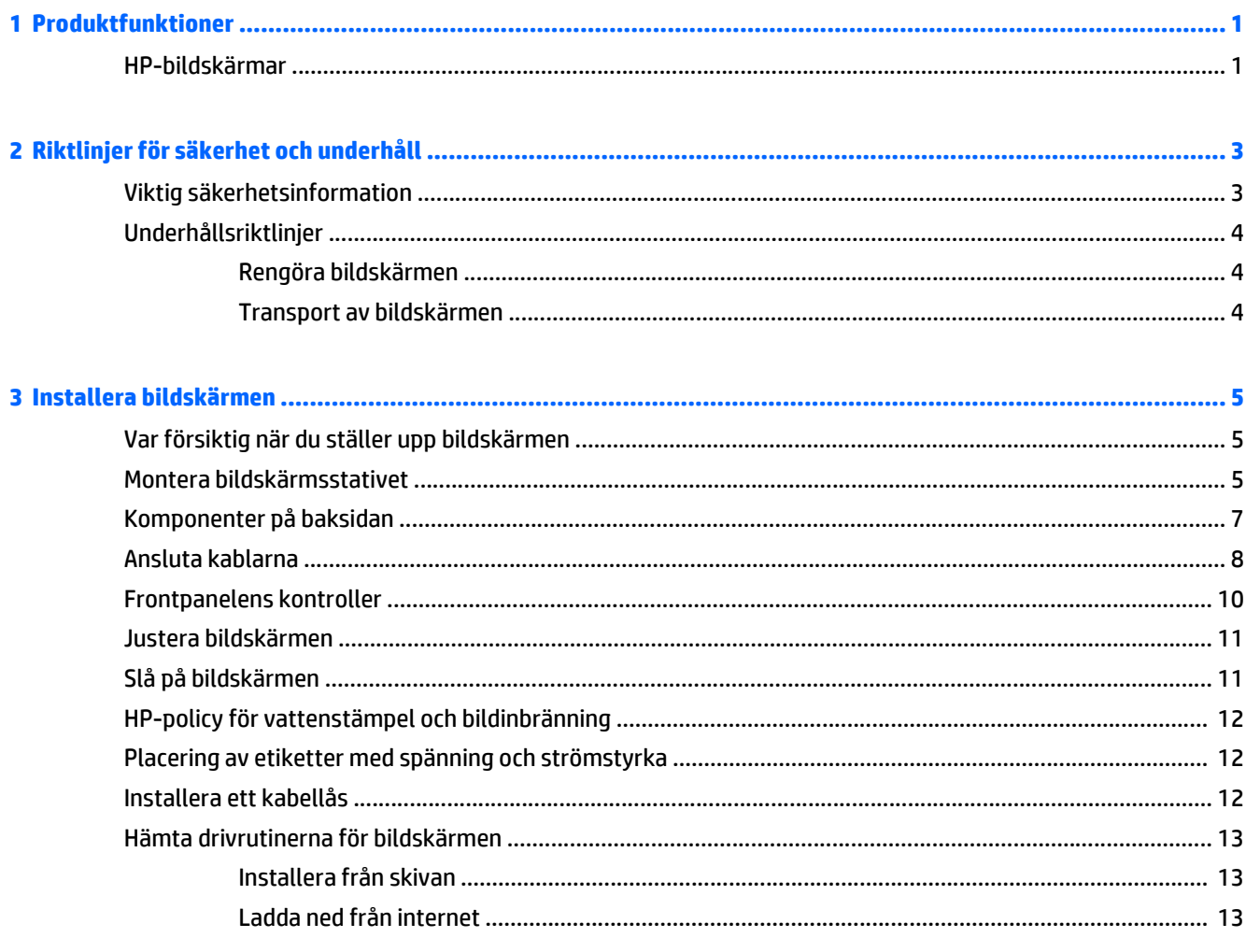

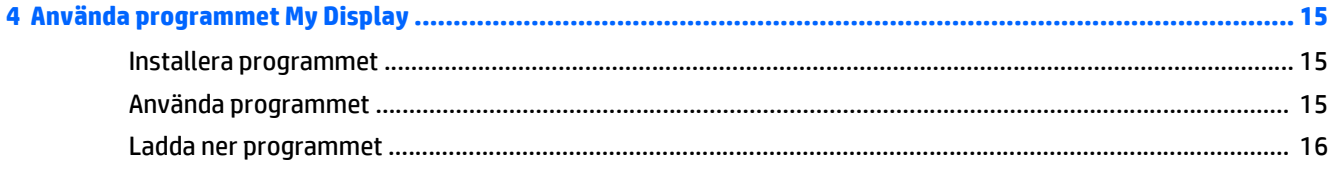

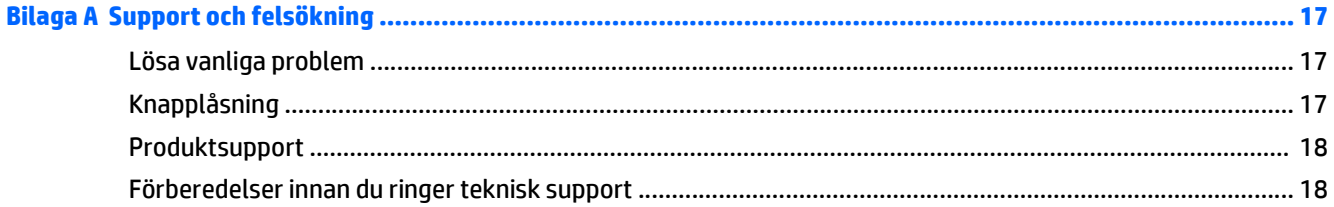

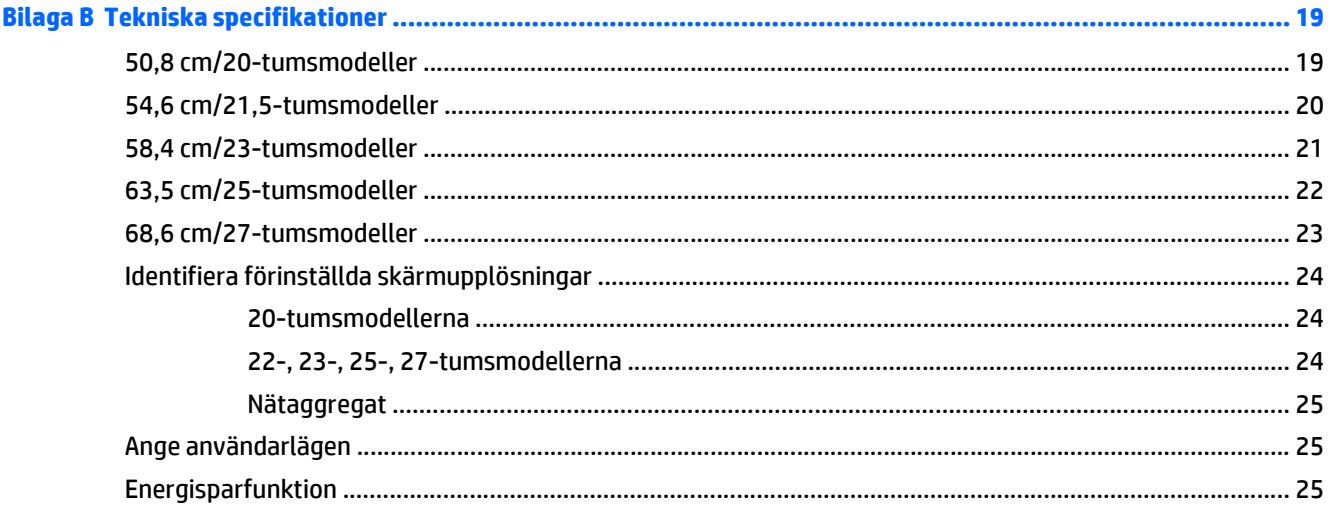

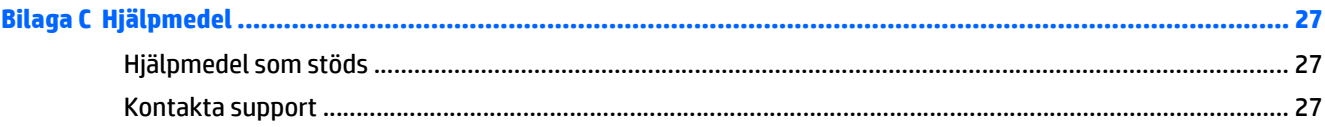

# <span id="page-6-0"></span>**1 Produktfunktioner**

## **HP-bildskärmar**

**B** OBS! En del modeller i den här handboken är kanske inte tillgängliga i ditt land eller region.

Bildskärmsmodellerna och funktionerna inkluderar:

- 50,8 cm (20 tum) diagonal visningsyta med upplösning på 1 600 x 900, plus fullskärmsstöd för lägre upplösningar med anpassningsbar skalning för maximal bildstorlek samtidigt som den ursprungliga bildkvoten bibehålls
- 54,6 cm (21,5 tum) diagonal visningsyta med upplösning på 1920 x 1080 UHD, plus fullskärmsstöd för lägre upplösningar med anpassningsbar skalning för maximal bildstorlek samtidigt som den ursprungliga bildkvoten bibehålls
- 58,4 cm (23 tum) diagonal visningsyta med upplösning på 1920 x 1080 UHD, plus fullskärmsstöd för lägre upplösningar med anpassningsbar skalning för maximal bildstorlek samtidigt som den ursprungliga bildkvoten bibehålls
- 63,5 cm (25 tum) diagonal visningsyta med upplösning på 1920 x 1080 UHD, plus fullskärmsstöd för lägre upplösningar med anpassningsbar skalning för maximal bildstorlek samtidigt som den ursprungliga bildkvoten bibehålls
- 68,6 cm (27 tum) diagonal visningsyta med upplösning på 1920 x 1080 UHD, plus fullskärmsstöd för lägre upplösningar med anpassningsbar skalning för maximal bildstorlek samtidigt som den ursprungliga bildkvoten bibehålls
- LED-bakgrundsbelysning som förbrukar mindre energi än traditionell CCFL-bakgrundsbelysning
- Möjlighet att luta bildskärmen och bred visningsvinkel som gör att man kan se skärmens innehåll från sittande eller stående läge eller vid förflyttning från sida till sida
- Videosignalingång som stöder analog VGA
- Videosignalingång som stöder digital DVI
- Videosignalingång som stöder High-Definition Multimedia Interface (HDMI)
- Plug-and-play-funktion om operativsystemet stöder detta
- Uttag på bildskärmens baksida för kabellås (köps som tillval)
- Skärminställningar på flera språk för enkel konfigurering och skärmoptimering
- My Display för justering av bildskärmens inställningar
- High-bandwidth Digital Content Protection (HDCP) på DVI- och HDMI-ingångar (gäller för vissa modeller med HDMI)
- Program- och dokumentationsskiva som innehåller bildskärmsdrivrutiner och produktdokumentation
- Strömsparfunktion för att uppfylla kraven på minskad energiförbrukning

**OBS!** Säkerhetsföreskrifter och regulatorisk information finns i *Produktmeddelanden* på skivan (om en sådan medföljer) eller i dokumentationspaketet. Om du vill se vilka uppdateringar som gjorts i användarhandboken för din produkt, gå till <http://www.hp.com/support> och välj ditt land. Välj **Drivrutiner och nedladdningsbara filer** och följ sedan anvisningarna på skärmen.

# <span id="page-8-0"></span>**2 Riktlinjer för säkerhet och underhåll**

## **Viktig säkerhetsinformation**

En strömkabel medföljer bildskärmen. Om en annan sladd används måste en strömkälla och anslutning som är lämplig för bildskärmen användas. För information om vilken nätsladd du bör använda med bildskärmen, se *Produktmeddelanden* som finns på skivan, om en sådan medföljer, eller i dokumentationspaketet.

**VARNING:** Så här minskar du risken för personskada och skada på utrustningen:

- Anslut strömkabeln till ett eluttag som är lätt att komma åt.
- Bryt strömmen till bildskärmen genom att dra ut strömkabeln ur vägguttaget.

• Om strömkabeln har en jordad kontakt med 3 stift, koppla kabeln till ett jordat uttag för 3 stift. Inaktivera inte strömkabelns jordningsstift (t.ex. genom att ansluta en tvåstiftsadapter). Jordningen är en viktig säkerhetsfunktion.

Av säkerhetsskäl får du aldrig placera något föremål på strömsladdar/kablar. Se till att ingen av misstag trampar eller snavar på dem. Dra aldrig i en kabel eller sladd. När du ska koppla ur dem ur vägguttaget, fatta då tag i själva kontakten.

I handboken *Säkerhet och arbetsmiljö* beskrivs hur du kan minska risken för allvarliga skador. Den beskriver en korrekt utformad arbetsplats, installation, lämplig arbetsställning samt hälso- och arbetstips för datoranvändare. Här finns också viktig information om elektricitet och mekanisk säkerhet. Handboken finns på webben på [http://www.hp.com/ergo.](http://www.hp.com/ergo)

**VIKTIGT:** För att skydda både bildskärm och dator bör du ansluta alla strömsladdar för dator och kringutrustning (t.ex. bildskärm, skrivare, skanner) till ett överspänningsskydd såsom ett grenuttag eller en UPS (Uninterruptible Power Supply). Alla grenuttag har inte överspänningsskydd; grenuttaget måste vara märkt med denna funktion. Använd ett grenuttag med garanti från tillverkaren så att du kan få ett nytt om inte överspänningsskyddet fungerar.

Använd en ändamålsenlig möbel av adekvat storlek som är gjord för att hålla för din HP LCD-bildskärm.

**VARNING:** LCD-skärmar som placeras på olämpligt sätt på byråer, bokhyllor, skrivbord, högtalare eller vagnar kan falla av och orsaka personskada.

Var noga med att dra LCD-bildskärmens alla sladdar och kablar så att ingen kan dra och rycka i dom eller snubbla på dom.

**OBS!** Den här produkten passar utmärkt för underhållningssyften. Överväg att placera bildskärmen i en kontrollerad och väl upplyst miljö för att undvika störande reflexer från omgivningsljus och blanka ytor.

## <span id="page-9-0"></span>**Underhållsriktlinjer**

Så här gör du för att förbättra prestandan och förlänga bildskärmens livslängd:

- Öppna inte bildskärmens hölje och försök inte att reparera produkten själv. Ändra bara de inställningar som beskrivs i användarinstruktionerna. Om din bildskärm inte fungerar som den ska eller om du har tappat den eller den har skadats, ska du kontakta närmaste auktoriserade HP-återförsäljare, -handlare eller serviceställe.
- Använd bara en strömkälla som bildskärmen är godkänd för, se etiketten/märkplåten på bildskärmens baksida.
- Se till att den utrustning som ansluts inte drar mer ström än uttaget (säkringen) klarar och att ingen enskild sladd belastas med mer ström än den är godkänd för. Varje enhet är försedd med en märkning om effekt- och/eller strömförbrukning.
- Installera bildskärmen nära ett lättåtkomligt vägguttag. Koppla ur strömsladden genom att ta ett ordentlig tag i kontakten och dra ut den ur uttaget. Dra aldrig i sladden när du kopplar ur bildskärmen.
- Stäng av bildskärmen när du inte använder den. Du kan förlänga bildskärmens livslängd påtagligt genom att använda ett skärmsläckarprogram och genom att stänga av bildskärmen när den inte används.

**B**<sup>3</sup> OBS! Bildskärmar med "inbränd bild" omfattas inte av HPs garanti.

- Uttag och öppningar i bildskärmens hölje är till för att ge fullgod ventilation. Dessa öppningar får inte blockeras eller täckas över. För aldrig in några föremål i bildskärmens uttag eller öppningar.
- Tappa inte bildskärmen och placera den inte på instabila underlag.
- Placera ingenting ovanpå strömsladden. Kliv inte på sladden.
- Ställ bildskärmen på en väl ventilerad plats där den inte utsätts för starkt ljus, värme eller fukt.
- När du tar bort bildskärmsstället, måste du lägga bildskärmen med glaset nedåt på ett mjukt underlag så att den inte repas eller skadas på annat sätt.

#### **Rengöra bildskärmen**

- **1.** Stäng av bildskärmen och koppla bort strömsladden från enhetens baksida.
- **2.** Damma bildskärmen genom att torka av glaset och höljet med en mjuk, ren, antistatisk trasa.
- **3.** Till kraftigare rengöring används en blandning av lika delar vatten och isopropylalkohol.
- **VIKTIGT:** Spreja rengöringsmedlet på en trasa och torka försiktigt av skärmens yta med den fuktiga trasan. Spreja aldrig rengöringsmedlet direkt på skärmens yta. Det kan tränga in bakom panelen och skada elektroniken.

**VIKTIGT:** Rengör aldrig bildskärmen eller höljet med rengöringsmedel som innehåller petroleumbaserade material som bensen, tinner eller flyktiga ämnen. Dessa kemikalier kan skada bildskärmen.

#### **Transport av bildskärmen**

Förvara originalförpackningen i ett förråd. Du kanske behöver den vid ett senare tillfälle, om du flyttar eller transporterar bildskärmen.

# <span id="page-10-0"></span>**3 Installera bildskärmen**

Inför installationen av bildskärmen ska du kontrollera att strömmen till bildskärm, datorsystem och eventuell kringutrustning är avstängd. Gå därefter igenom följande anvisningar.

## **Var försiktig när du ställer upp bildskärmen**

Förhindra skada på bildskärmen genom att inte röra vid LCD-panelens yta. Om du trycker på panelen kan detta orsaka färgavvikelser eller att de flytande kristallerna hamnar i oordning. Om detta sker återgår inte bildskärmen till normalt skick.

Om du installerar ett stativ, lägg ned bildskärmen med framsidan mot ett jämnt underlag täckt med skyddade skumgummi eller mjukt tyg. Detta förhindrar att skärmen repas, skadas eller förstörs eller att frontpanelens knappar skadas.

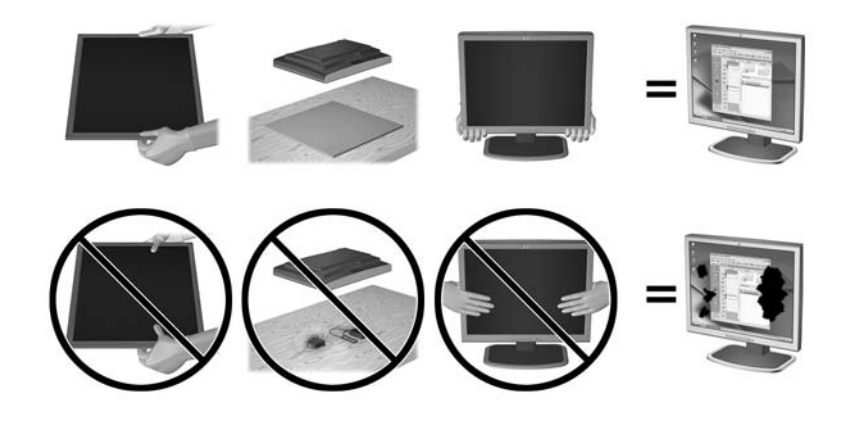

**BS!** Din bildskärm kan skilja sig från bildskärmen på denna bild.

### **Montera bildskärmsstativet**

**VIKTIGT:** Skärmen är ömtålig. Undvik att vidröra eller att trycka på skärmen; det kan orsaka skador.

- **TIPS:** För bildskärmar med glansig panel bör du tänka på skärmens placering eftersom speglingar från omgivningsljus och ljusa ytor kan störa.
	- **1.** Lyft upp bildskärmen ur lådan och placera den med framsidan nedåt på en plan yta.

**2.** Tryck in stativet i hålet på bildskärmens baksida tills den klickar fast.

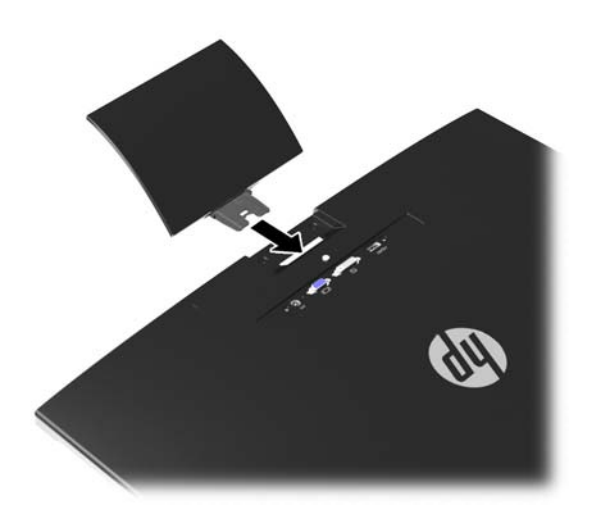

- **3.** Fäst foten på stativet.
- **OBS!** På 25- och 27-tumsmodellerna måste du dra åt skruven på foten för hand. På alla andra modeller fäster du bara stativet i foten så låses den automatiskt på plats av en plastspärr.

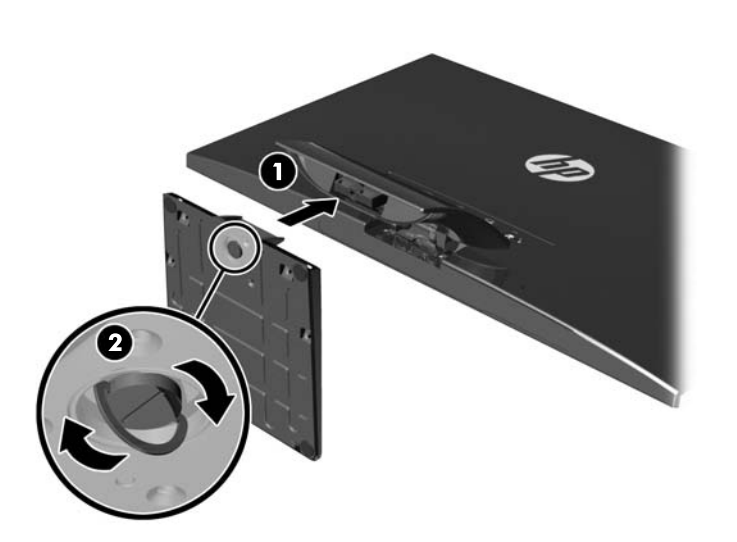

# <span id="page-12-0"></span>**Komponenter på baksidan**

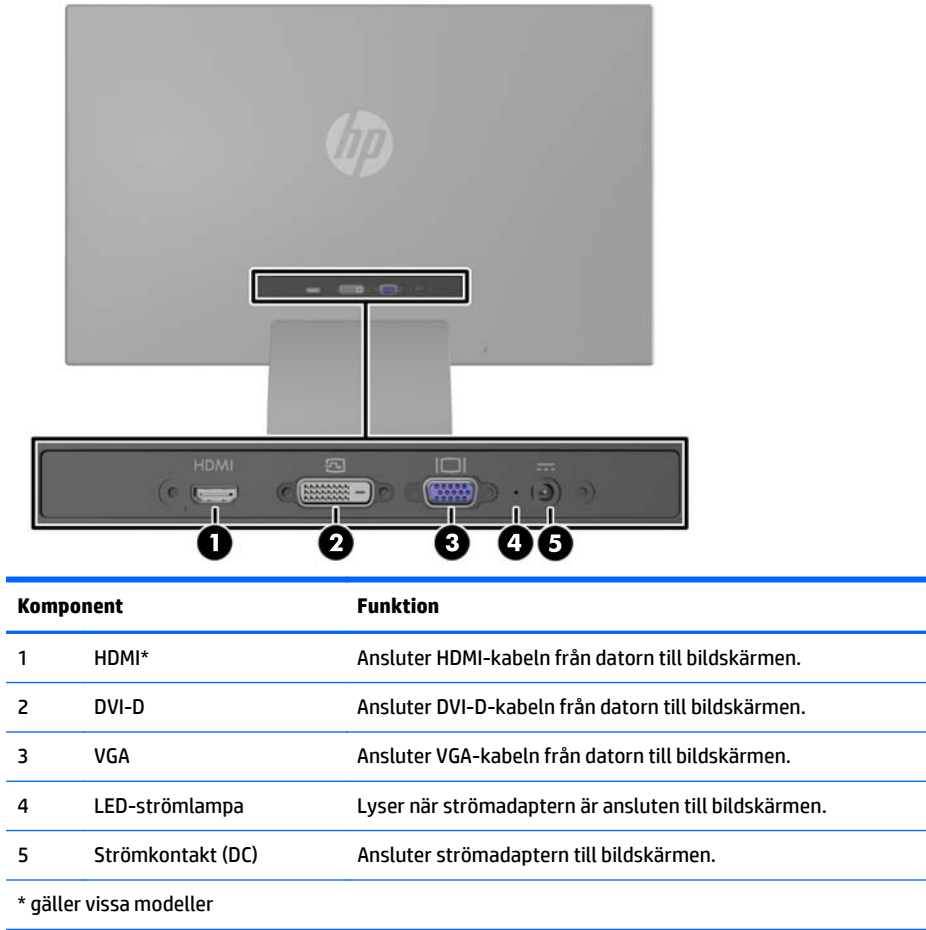

**OBS!** En del modeller i den här handboken är kanske inte tillgängliga i ditt land eller region.

## <span id="page-13-0"></span>**Ansluta kablarna**

- **1.** Placera bildskärmen på en lämplig, välventilerad plats i närheten av datorn.
- **2.** Anslut en signalkabel.
	- **OBS!** Bildskärmen har stöd för analog, digital och HDMI-inmatning. Videoläget avgörs av vilken videokabel som används. Bildskärmen avgör automatiskt vilka ingångar som har godkända videosignaler. Du kan välja ingång genom att trycka på knappen +/source (+/källa) på frontpanelen eller använda skärmmenyn genom att trycka på knappen Menu (Meny).
		- Använd en VGA-signalkabel för analog visning. Anslut VGA-signalkabeln till VGA-kontakten på bildskärmens baksida och den andra änden till datorns VGA-kontakt.

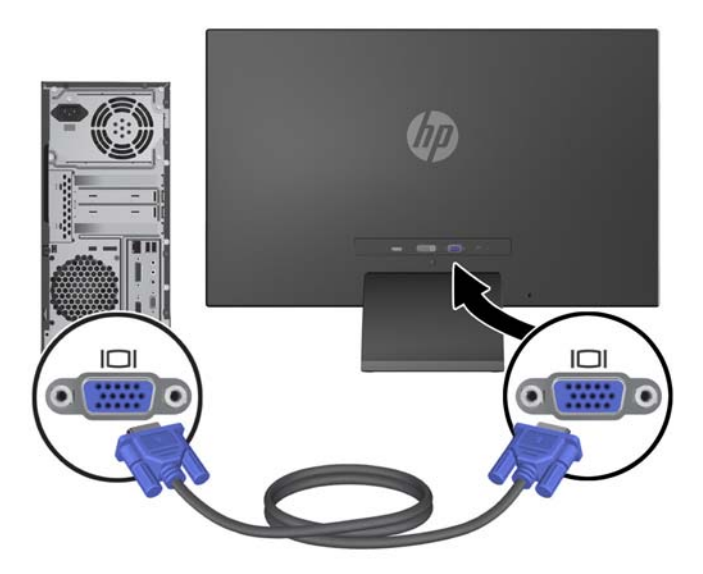

● Använd en DVI-D-signalkabel för digital DVI-visning. Anslut DVI-D-signalkabeln till DVI-kontakten på bildskärmens baksida och den andra änden till datorns DVI-kontakt.

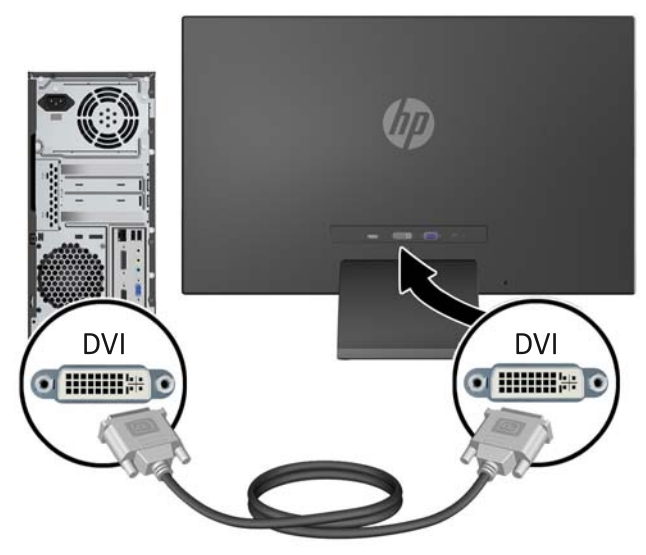

ELLER

● Anslut HDMI-kabeln till HDMI-kontakten på bildskärmens baksida (gäller visa modeller) och den andra änden till inmatningsenhetens HDMI-kontakt. HDMI-kabel medföljer ej. Anslut HDMIsignalkabeln till HDMI-kontakten på bildskärmens baksida och den andra änden till datorns HDMIkontakt.

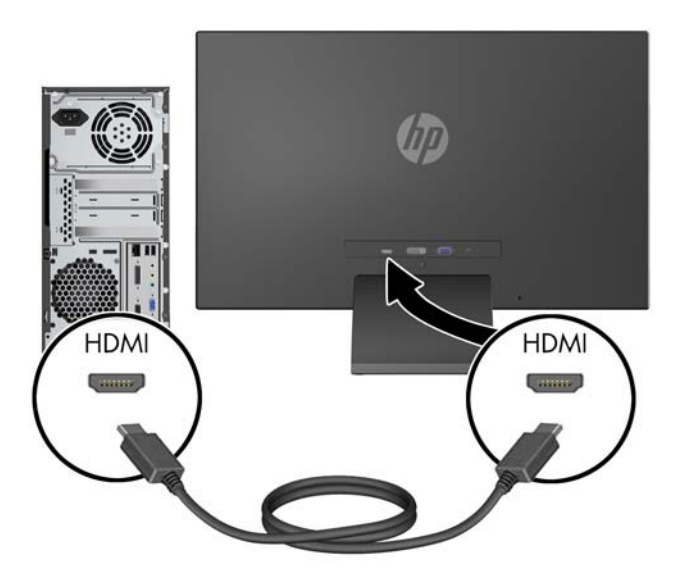

**3.** Anslut den runda änden av nätsladden till bildskärmen och anslut sedan ena änden av nätsladden till skärmens strömuttag och den andra änden till ett jordat eluttag.

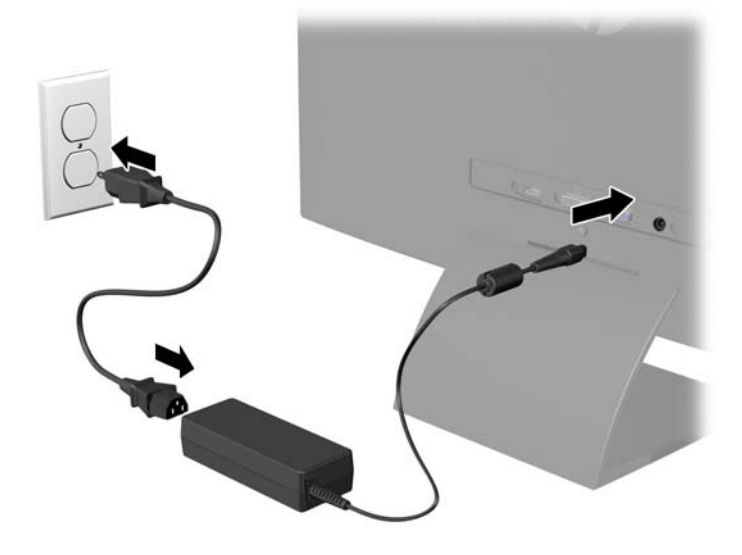

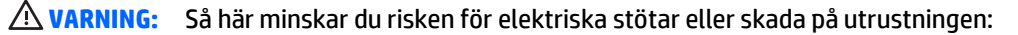

Ta aldrig bort strömsladdens jordkontakt. Jordningen fyller en viktig säkerhetsfunktion.

Sätt i strömsladden i ett jordat eluttag som alltid är lätt att komma åt.

Bryt strömmen till utrustningen genom att ta ut strömsladden ur eluttaget.

Av säkerhetsskäl får du aldrig placera föremål på strömsladdar och kablar. Se till att ingen av misstag trampar eller snavar på dem. Dra aldrig i en kabel eller sladd. När du ska koppla ur dem ur vägguttaget, fatta då tag i själva kontakten.

## <span id="page-15-0"></span>**Frontpanelens kontroller**

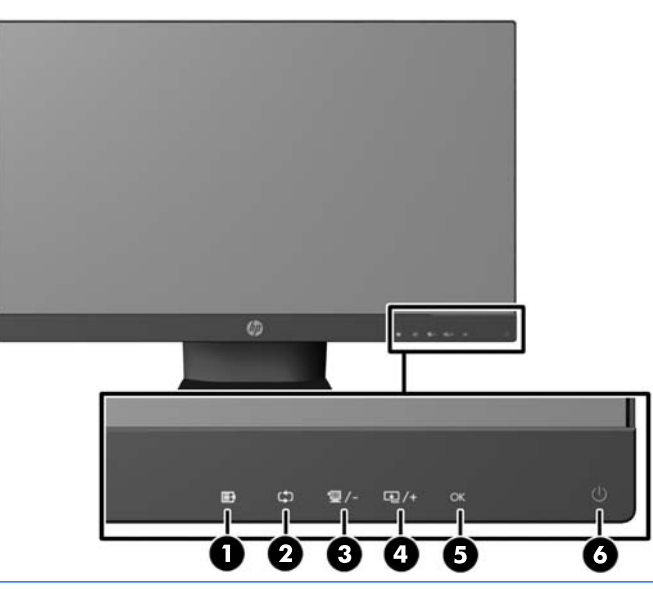

**BS!** En del modeller i den här handboken är kanske inte tillgängliga i ditt land eller region.

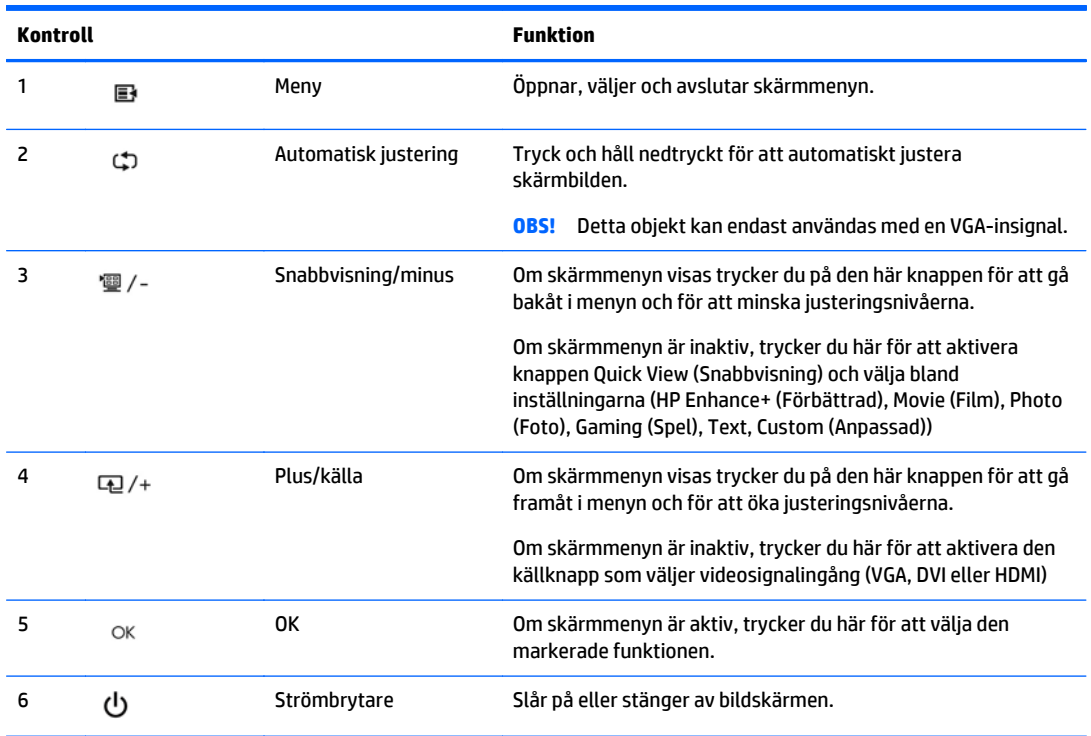

- **OBS!** Kontrollerna på frontpanelen av 25-tums- och 27-tumsmodellerna är inaktiva när de är släckta och aktiva när de lyser. För att aktivera kontrollerna knackar du på platsen där ikonerna finns. Alla ikoner tänds och blir aktiva. Ikonernas bakgrundsbelysning släcks när du går ur skärmmenyn eller när den försvinner från skärmen.
- **OBS!** Om du vill se en skärmmenysimulator besöker du HP Customer Self Repair Services Media Library, på <http://www.hp.com/go/sml>.

## <span id="page-16-0"></span>**Justera bildskärmen**

Luta bildskärmens panel framåt eller bakåt för att ställa den i bekväm ögonhöjd.

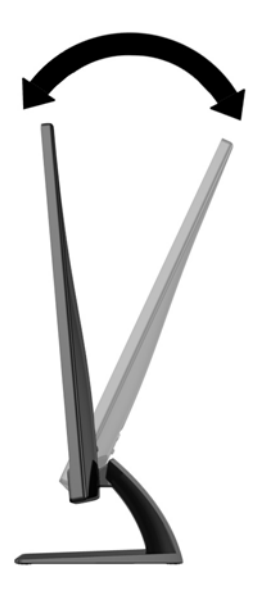

## **Slå på bildskärmen**

- **1.** Slå på bildskärmen genom att trycka på strömbrytaren på dess framsida.
- **2.** Starta datorn genom att trycka på dess strömbrytare.
- **VIKTIGT:** Om en bildskärm visar samma statiska bild under en längre period kan bilden brännas fast på skärmen.\* För att undvika sådana skador på bildskärmen bör du alltid använda en skärmsläckare eller stänga av bildskärmen när du inte ska använda den på en längre tid. Inbränningsfenomenet kan uppstå på alla LCDskärmar. Bildskärmar med "inbränd bild" omfattas inte av HPs garanti.

\* Som en längre tidsperiod räknas 12 timmar i följd.

- **<sup>22</sup> OBS!** Om det inte händer något när du trycker på bildskärmens strömbrytare kan funktionen för låsning av strömbrytaren vara aktiverad. Du inaktiverar denna funktion genom att hålla strömbrytaren intryckt i 10 sekunder.
- **OBS!** Du kan inaktivera strömlampan på skärmmenyn. Tryck på knappern Menu (Meny) på bildskärmens framsida och välj sedan **Management** (Hantering) > **Bezel Power LED** (Strömlampa på frontpanelen) > **Off** (Av).

När den slås på visas bildskärmens statusmeddelande i fem sekunder. Meddelandet visar i vilken ingång (VGA, DVI eller HDMI) den aktiva signalen finns för tillfället, status för automatisk källaktivering (på eller av; fabriksinställning är på), signalens standardkälla (fabriksinställning är automatisk källaktivering), den aktuella förinställda bildskärmsupplösningen och den rekommenderade förinställda bildskärmsupplösningen.

Bildskärmen söker automatiskt bland ingångssignalerna efter en aktiv ingång och använder denna för skärmen. Om det finns två eller fler aktiva insignaler, visar bildskärmen insignalens standardkälla. Om standardkällan inte ger någon av de aktiva insignalerna, visar bildskärmen den som har högst prioritet i följande ordning: DVI, HDMI och sedan VGA. Du kan byta standardkälla på skärmmenyn genom att trycka på knappen Menu (Meny) på frontpanelen välj **Source Control** (Källkontroll) > **Default Source** (Standardkälla).

## <span id="page-17-0"></span>**HP-policy för vattenstämpel och bildinbränning**

Bildskärmsmodellerna ger extremt breda betraktningsvinklar och avancerad bildkvalitet som är lämplig för en rad olika och avancerade bildkvalitetstillämpningar. Den här paneltekniken är emellertid inte lämplig för tillämpningar som uppvisar statiska, stillastående eller stillbilder under långa perioder utan användning av skärmsläckare. Dessa tillämpningstyper kan omfatta kameraövervakning, videospel, marknadsföringslogotyper och mallar som visas på bildskärmen under en längre tid. Statiska bilder kan orsaka bildinbränningsskador som skulle kunna se ut som fläckar eller vattenstämplar på bildskärmen.

Bildskärmar som används dygnet runt som resulterar i bildinbränningsskada omfattas inte av HP-garantin. För att undvika en bildinbränningsskada ska du alltid stänga av bildskärmen när den inte används eller använda energisparfunktionen, om den är kompatibel med ditt system, för att stänga av bildskärmen när systemet är overksamt.

## **Placering av etiketter med spänning och strömstyrka**

Produktnumret och serienumret finns på en etikett. Dessa nummer kan behövas när du kontaktar HP angående bildskärmsmodellen. Etiketten med spännings- och strömstyrka sitter på undersidan av bildskärmen.

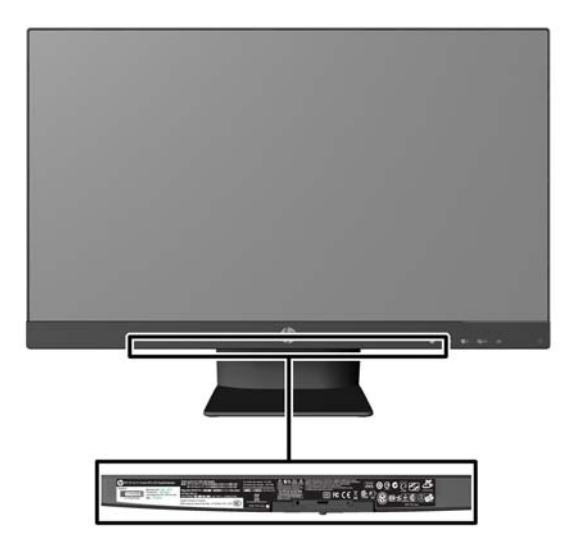

## **Installera ett kabellås**

Du kan låsa fast bildskärmen vid ett inbyggt föremål med ett kabellås som kan köpas som tillval från HP.

<span id="page-18-0"></span>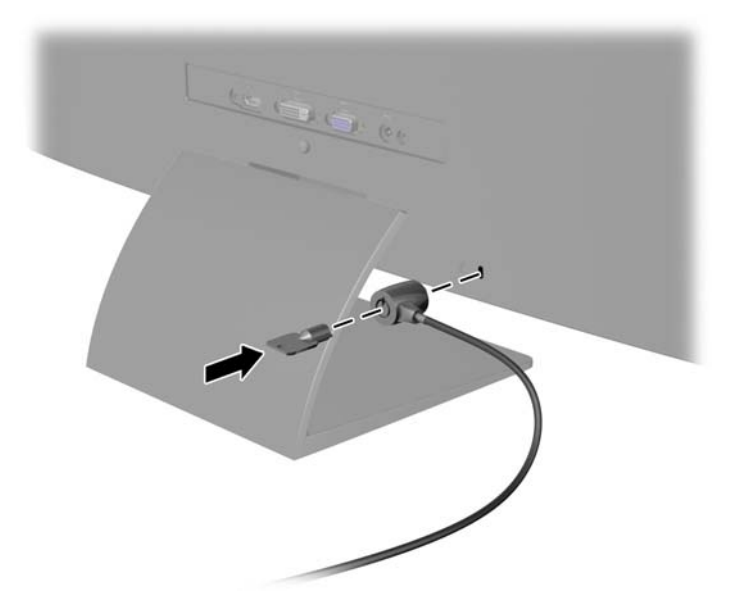

### **Hämta drivrutinerna för bildskärmen**

Om du märker att du måste uppdatera drivrutinerna kan du installera .INF- och .ICM-filer från skivan eller ladda ned dem.

#### **Installera från skivan**

Gör så här för att installera .INF- och .ICM-filerna från skivan på datorn:

- **1.** Sätt in skivan i datorns optiska enhet. Diskmenyn visas.
- **2.** Visa filen **HP Monitor Software Information** (Information om programvara för HP:s bildskärmar).
- **3.** Välj **Install Monitor Driver Software** (Installera bildskärmens drivrutin).
- **4.** Följ sedan instruktionerna på skärmen.
- **5.** Kontrollera att korrekt upplösning och uppdateringsfrekvens visas i bildskärmsegenskaperna i Windows kontrollpanel.
- **OBS!** Om ett installationsfel inträffar, måste du kanske installera de digitalt signerade .INF- och .ICMfilerna för bildskärmar manuellt från skivan. Se filen HP Monitor Software Information (Information om programvara för HP:s bildskärmar) på skivan.

#### **Ladda ned från internet**

Om du inte har en dator eller källenhet med en optisk enhet, kan du hämta den senaste versionen av .INFoch .ICM-filer från supportwebbplatsen för HP-bildskärmar:

- **1.** Gå till <http://www.hp.com/support> och välj lämplig land och språk.
- **2.** Välj **Drivrutiner och nedladdningsbara filer**, skriv in din bildskärmsmodell i sökfältet **Find my product** (Hitta min produkt) och klicka på **OK**.
- **3.** Välj vid behov bildskärmen från listan.
- **4.** Välj operativsystem och klicka på **Nästa**.
- **5.** Klicka på **Driver Display/Monitor** (Drivrutin Bildskärm) för att öppna listan med drivrutiner.
- **6.** Klicka på drivrutinen.
- **7.** Klicka på fliken **Systemkrav** och kontrollera sedan att datorn uppfyller programmets minimikrav.
- **8.** Klicka på **Download** (Hämta) och följ instruktionerna på skärmen för att ladda ner programmet.

**OBS!** Om ett installationsfel inträffar, måste du kanske installera de digitalt signerade .INF- och .ICMfilerna för bildskärmar manuellt från skivan. Se filen HP Monitor Software Information (Information om programvara för HP:s bildskärmar) på skivan.

# <span id="page-20-0"></span>**4 Använda programmet** *My Display*

Den medföljande skivan innehåller en programvara som heter *My Display*. Använd *My Display* för att välja inställningar för optimal visning. Du kan välja inställningar för spel, filmer, fotoredigering eller bara för arbete på dokument och kalkylblad. Du kan också enkelt att justera inställningar såsom ljusstyrka, färg och kontrast med programvaran *My Display*.

### **Installera programmet**

Så här installerar du programmet:

- **1.** Sätt in skivan i datorns diskenhet. Diskmenyn visas.
- **2.** Välj språk.
- **OBS!** Detta val bestämmer vilket språk som visas när du installerar programvaran. Språket för själva programvaran kommer att fastställas av operativsystemets språk.
- **3.** Klicka på **Install My Display Software** (Installera programmet My Display).
- **4.** Följ instruktionerna på skärmen.
- **5.** Starta om datorn.

#### **Använda programmet**

Så här öppnar du programmet *My Display*:

**1.** Klicka på ikonen **HP My Display** i aktivitetsfältet.

Eller

Klicka på **Windows Start** ™ i aktivitetsfältet.

- **2.** Klicka på **Alla program**.
- **3.** Klicka på **HP My Display**.
- **4.** Välj **HP My Display**.

Mer information finns i **hjälpen** på skärmen i programvaran.

### <span id="page-21-0"></span>**Ladda ner programmet**

Om du föredrar att hämta *My Display* själv följer du anvisningarna nedan.

- **1.** Gå till <http://www.hp.com/support> och välj lämplig land och språk.
- **2.** Välj **Drivrutiner och nedladdningsbara filer**, skriv in din bildskärmsmodell i sökfältet **Sök produkt** och klicka på **OK**.
- **3.** Välj vid behov bildskärmen från listan.
- **4.** Välj operativsystem och klicka på **Nästa**.
- **5.** Klicka på **Hjälpprogram Verktyg** för att öppna listan med hjälpprogram och verktyg.
- **6.** Klicka på **HP My Display**.
- **7.** Klicka på fliken **Systemkrav** och kontrollera sedan att datorn uppfyller programmets minimikrav.
- **8.** Klicka på **Download** (Hämta) och följ instruktionerna på skärmen för att ladda ner *My Display*.

# <span id="page-22-0"></span>**A Support och felsökning**

## **Lösa vanliga problem**

I tabellen nedan listas möjliga problem, troliga orsaker och rekommenderade åtgärder.

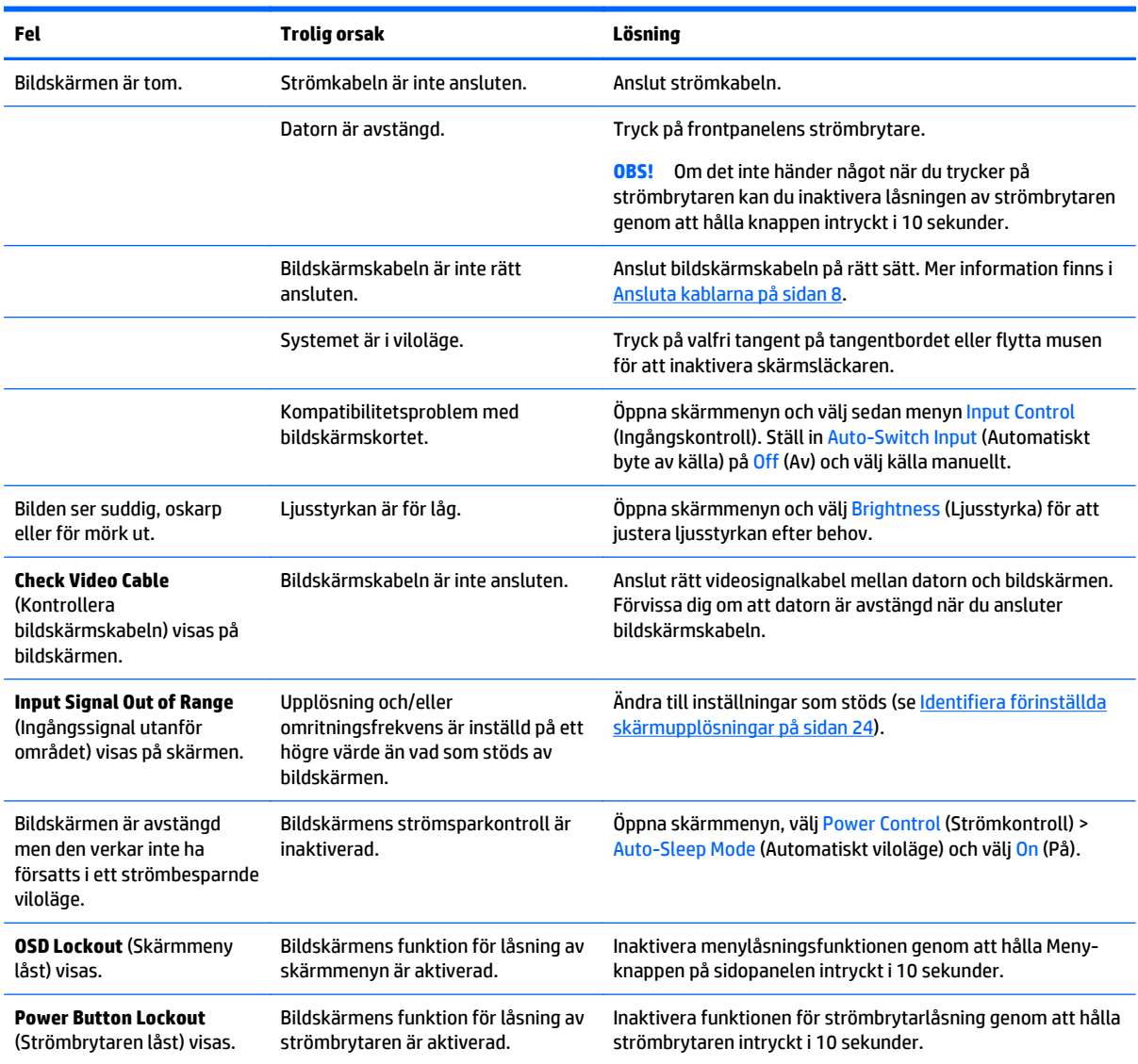

## **Knapplåsning**

Funktionerna i knapparna låses om du håller strömbrytaren eller menyknappen nedtryckt i tio sekunder. Du kan återställa funktionaliteten genom att hålla ner knapparna igen i tio sekunder. Den här funktionen är bara tillgänglig när bildskärmen är på och visar en aktiv signal. Skärmmenyn får dock inte vara aktiv.

## <span id="page-23-0"></span>**Produktsupport**

Det finns ytterligare information om hur du använder bildskärmen på [http://www.hp.com/support.](http://www.hp.com/support) Välj land eller region, välj **Felsökning**, skriv in din modell i sökrutan och klicka på knappen **OK**.

**OBS!** Användarhandbok, referensmaterial och drivrutiner för bildskärmen finns på [http://www.hp.com/](http://www.hp.com/support) [support](http://www.hp.com/support).

Om du inte hittar den information du letar efter i användarhandboken kan du kontakta support. För support i USA, gå till<http://www.hp.com/go/contactHP>. För support i övriga världen, gå till [http://welcome.hp.com/](http://welcome.hp.com/country/us/en/wwcontact_us.html) [country/us/en/wwcontact\\_us.html](http://welcome.hp.com/country/us/en/wwcontact_us.html).

Här kan du:

● Chatta online med en HP-tekniker

**<sup>2</sup> OBS!** Om supportchatt inte är tillgänglig på ett visst språk är det tillgängligt på engelska.

- Hitta telefonnummer till support
- Hitta ett HP-servicecenter

### **Förberedelser innan du ringer teknisk support**

Om du inte kan avhjälpa ett problem med felsökningstipsen i detta avsnitt kan du ringa teknisk support. Ha följande information tillgänglig innan du ringer:

- Bildskärmens modellnummer
- Bildskärmens serienummer
- Inköpsdatum enligt kvittot
- Vad du gjorde när problemet uppstod
- Eventuella felmeddelanden
- Maskinvarans konfiguration
- Namn och version på den maskinvara och programvara du använder

# <span id="page-24-0"></span>**B Tekniska specifikationer**

<sup>2</sup> OBS! Alla uppgifter gäller de normala specifikationer som levereras av HPs komponenttillverkare; den faktiska prestandan variera högre eller lägre.

**BS!** En del modeller i den här handboken är kanske inte tillgängliga i ditt land eller region.

## **50,8 cm/20-tumsmodeller**

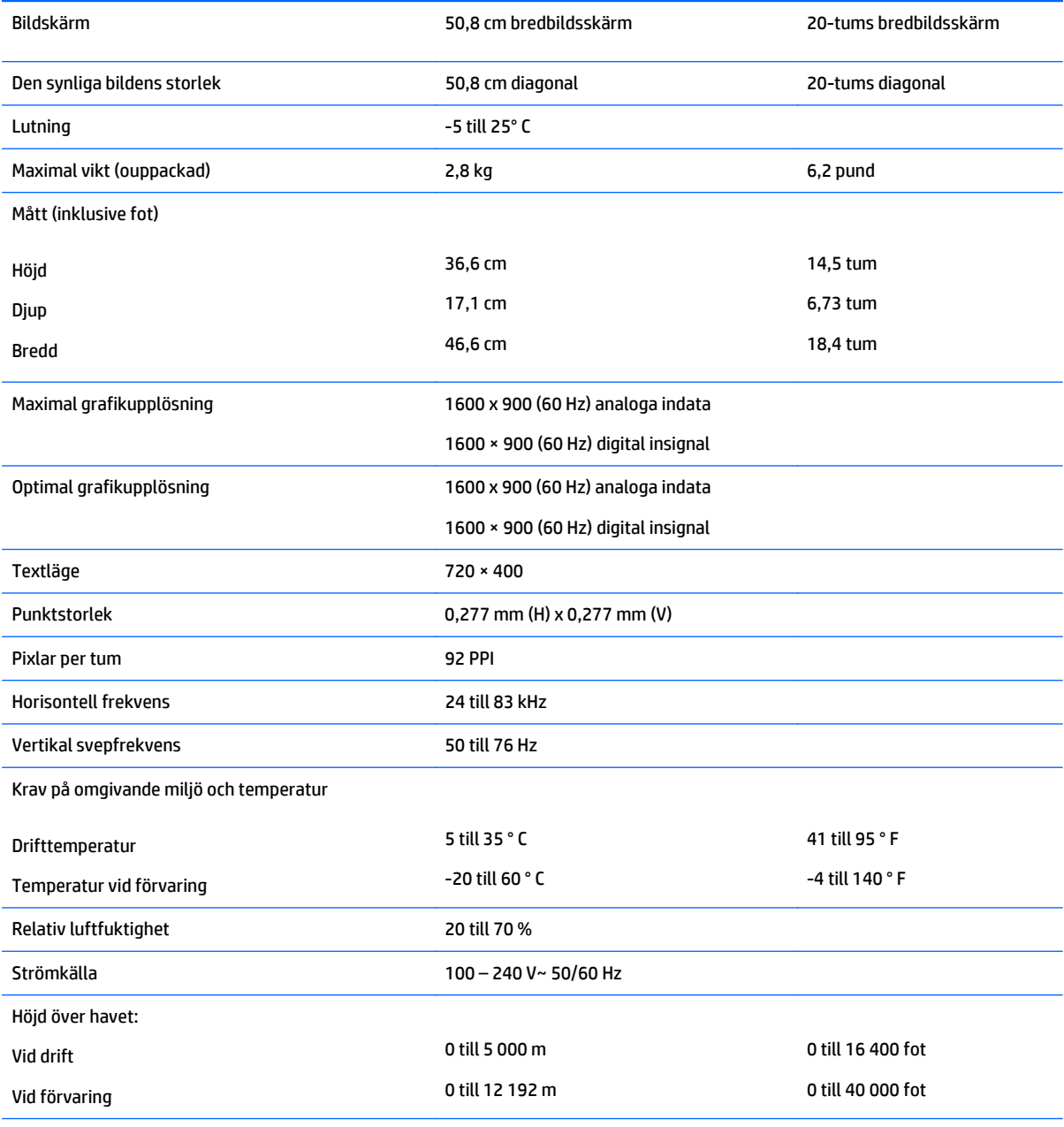

Uppmätt energiförbrukning:

<span id="page-25-0"></span>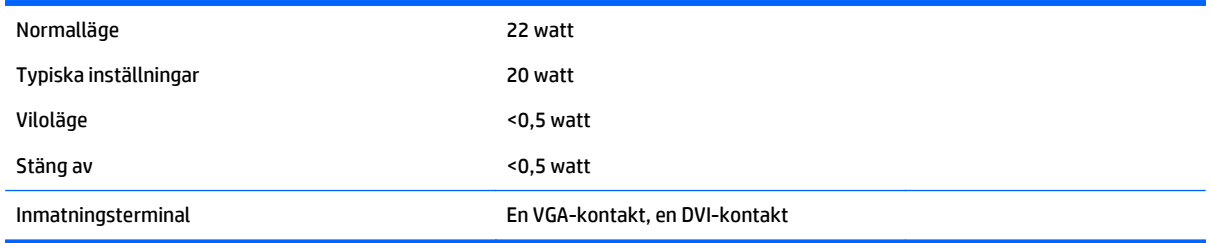

# **54,6 cm/21,5-tumsmodeller**

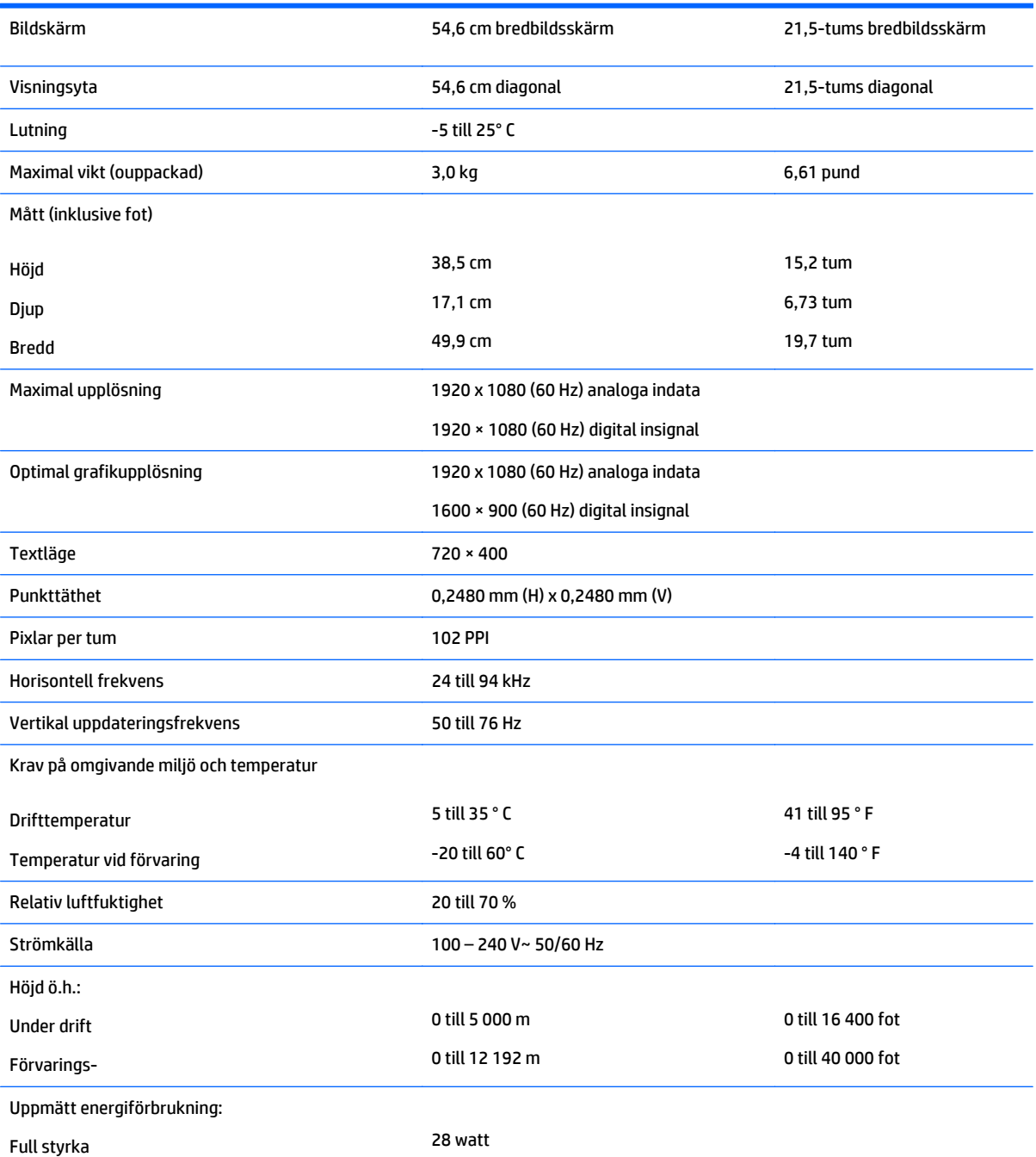

<span id="page-26-0"></span>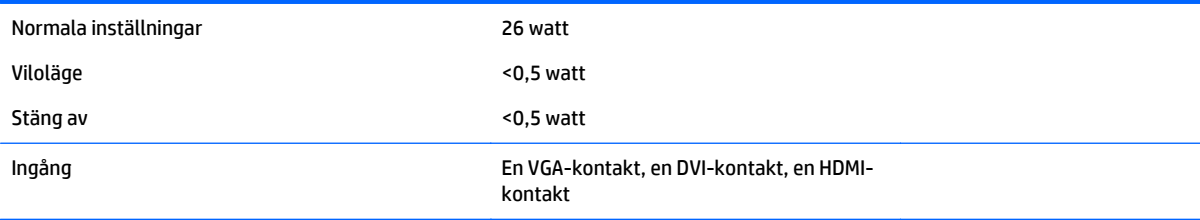

# **58,4 cm/23-tumsmodeller**

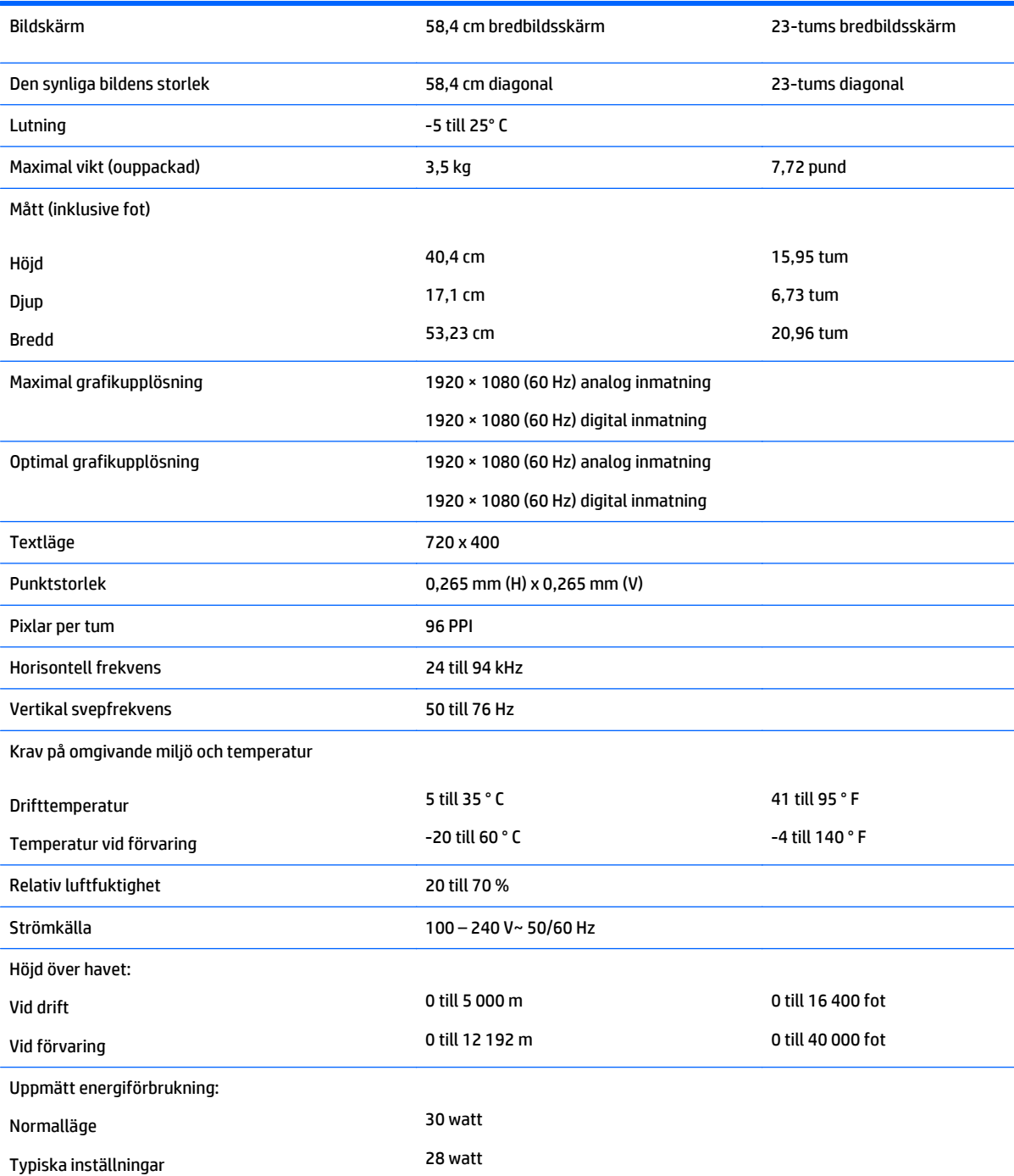

<span id="page-27-0"></span>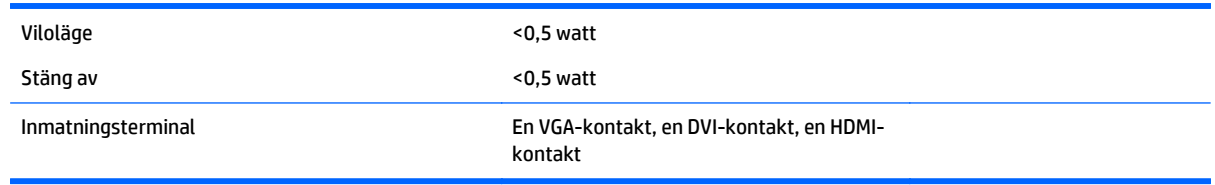

# **63,5 cm/25-tumsmodeller**

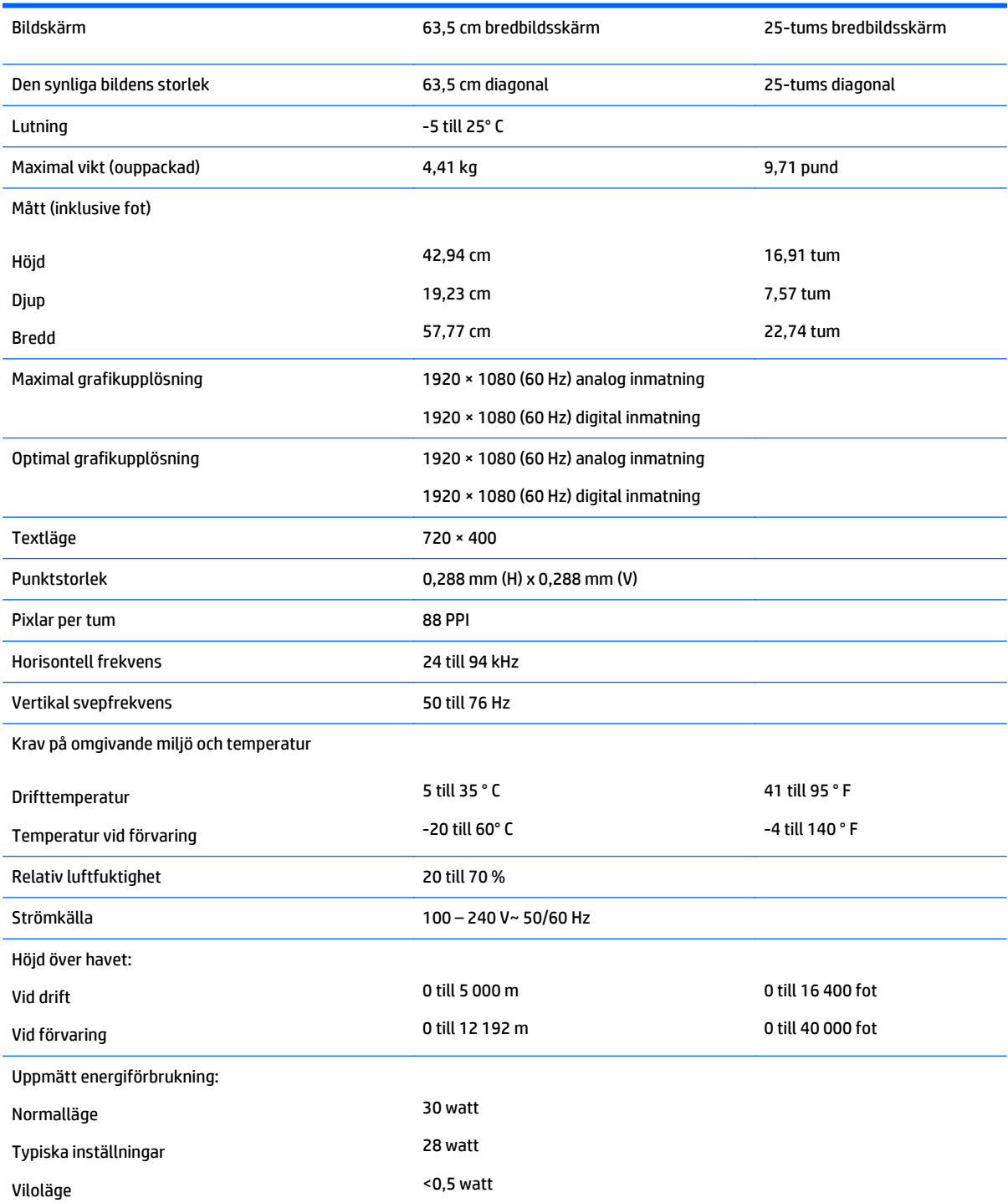

<span id="page-28-0"></span>Stäng av <0,5 watt

Inmatningsterminal En VGA-kontakt, en DVI-kontakt, en HDMIkontakt

# **68,6 cm/27-tumsmodeller**

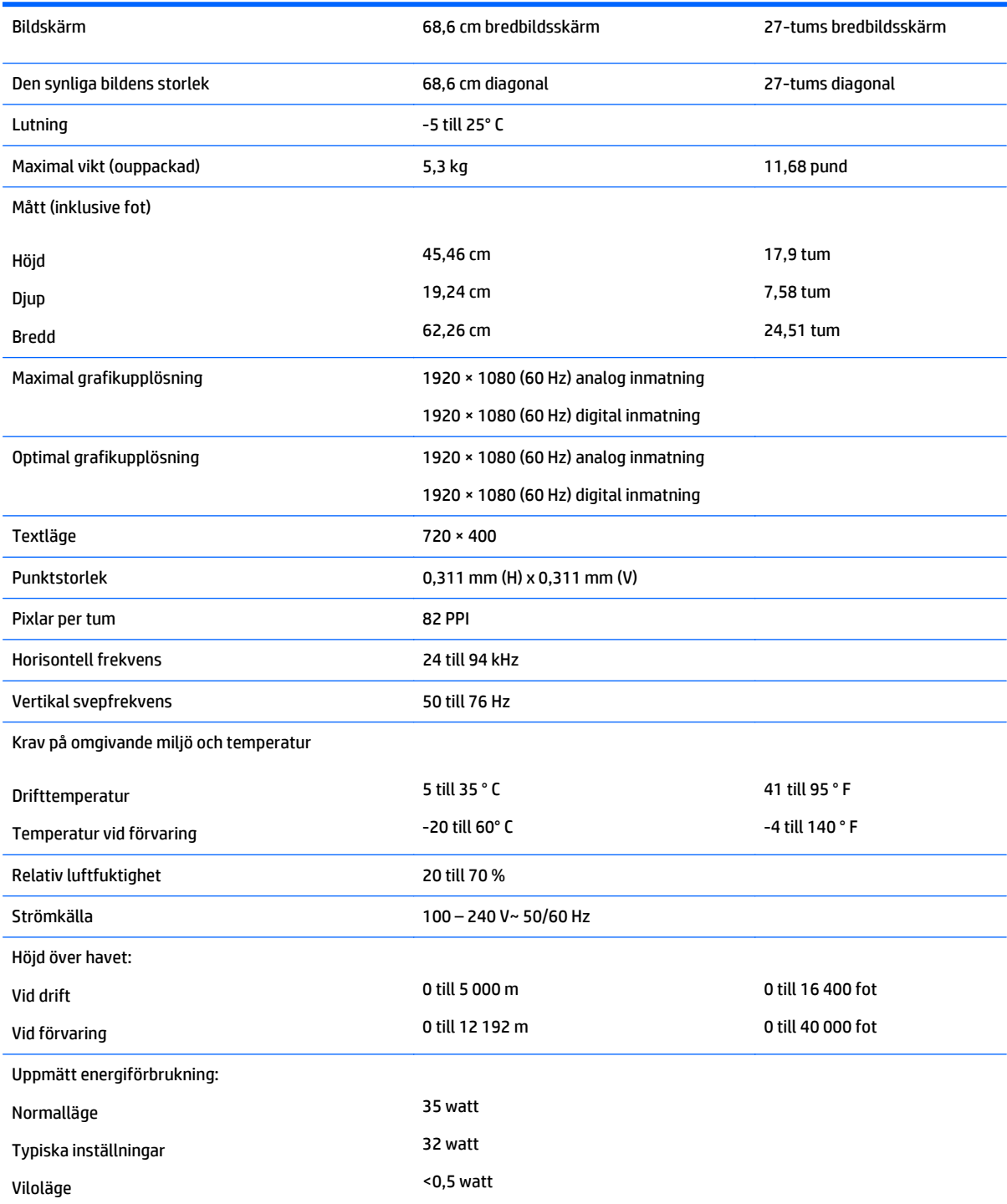

<span id="page-29-0"></span>Stäng av <0,5 watt

Inmatningsterminal En VGA-kontakt, en DVI-kontakt, en HDMIkontakt

# **Identifiera förinställda skärmupplösningar**

Skärmupplösningarna nedan är de vanligaste och ställs in på fabriken som standardvärden. Den här skärmen känner automatiskt av de förinställda lägena, som visas med korrekt storlek och är placerade mitt på skärmen.

**BS!** En del modeller i den här handboken är kanske inte tillgängliga i ditt land eller region.

#### **20-tumsmodellerna**

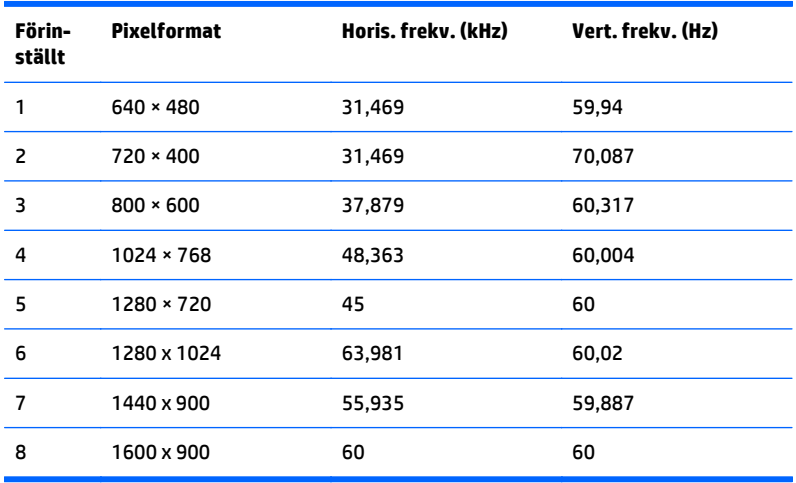

#### **22-, 23-, 25-, 27-tumsmodellerna**

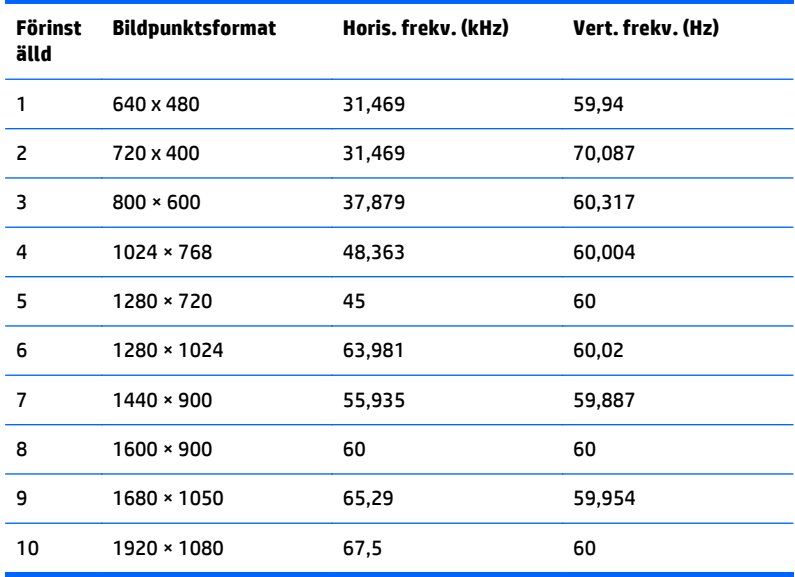

<span id="page-30-0"></span>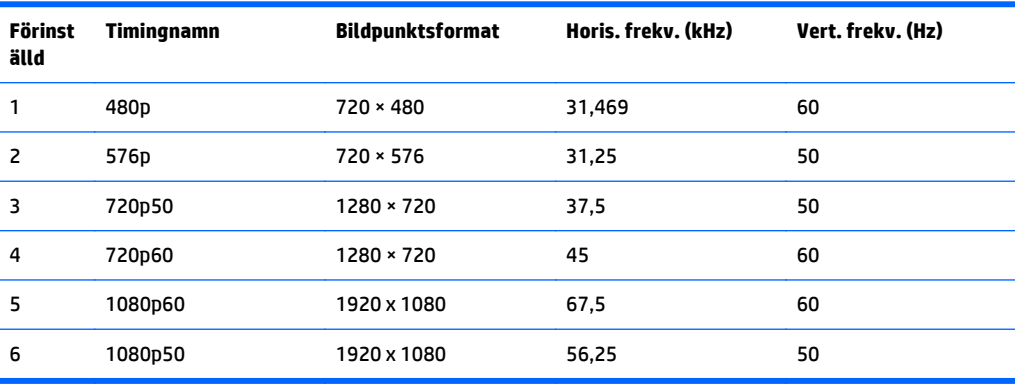

#### **Nätaggregat**

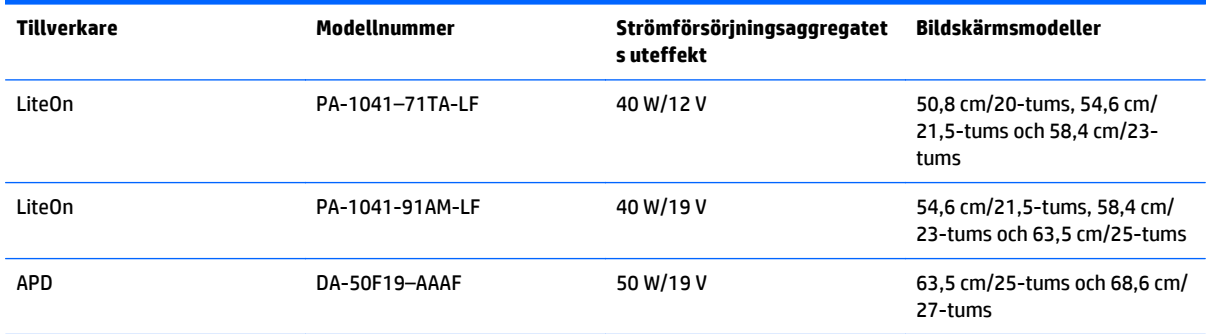

### **Ange användarlägen**

Ibland krävs ett läge för videokontrollerns signal som inte är förinställt, om:

- Du inte använder en grafikadapter av standardtyp.
- Du inte använder ett förinställt läge.

Om detta inträffar kan du behöva justera om parametrarna för bildskärmen från skärmmenyn. Dina ändringar kan göras i ett eller alla av dessa lägen och sparas i minnet. Bildskärmen lagrar automatiskt den nya inställningen. Precis som för det förinställda läget känner bildskärmen därefter av det nya läget. Förutom de lägen som förinställts på fabriken, finns det minst 10 användarlägen som du kan ange och lagra.

### **Energisparfunktion**

Bildskärmarna stöder läge med lägre effektförbrukning. Energisparläget aktiveras om skärmen inte känner av den horisontella och/eller den vertikala synkroniseringssignalen. När dessa signaler inte kan kännas av, släcks skärmen och bakgrundsbelysningen. På/av-lampan lyser dessutom gult. När bildskärmen står på energisparlägen förbrukar skärmen 0,5 watt. Efter en kort uppvärmningsperiod återgår bildskärmen till normalläge.

Instruktioner om hur strömsparfunktionerna (kallas ibland energihanteringsfunktioner) ställs in finns i handboken till din dator.

**3** OBS! Strömsparfunktionen ovan fungerar bara om bildskärmen är ansluten till en dator med strömsparfunktioner.

Genom att välja inställningar för bildskärmens strömsparfunktion kan du också programmera den så att strömsparläget startar vid en viss tidpunkt. När strömsparfunktionen aktiveras börjar strömlampan blinka gult.

# <span id="page-32-0"></span>**C Hjälpmedel**

HP konstruerar, tillverkar och marknadsför produkter och tjänster som kan användas av alla, inklusive människor med handikapp, antingen med en fristående enhet eller med lämpliga tekniska hjälpmedel.

## **Hjälpmedel som stöds**

HP-produkter stöder ett stort urval av hjälpmedel för operativsystem och kan konfigureras för att fungera med ytterligare hjälpmedel. Använd sökfunktionen på den externa enhet som är ansluten till din bildskärm för att hitta mer information om hjälpfunktioner.

**T** OBS! Om du vill ha mer information om en viss hjälpmedelsprodukt, kontaktar du kundsupport för den produkten.

### **Kontakta support**

Vi förbättrar ständigt tillgängligheten för våra produkter och tjänster och välkomnar feedback från användarna. Om du har ett problem med en produkt eller vill berätta om hjälpmedelsfunktioner som har hjälpt dig, kan du kontakta oss på +1 888 259 5707, måndag till fredag (lördag morgon), kl. 14 till 05, svensk tid. Om du är döv eller hörselskadad och använder TRS/VRS/WebCapTel, kan du kontakta oss om du behöver teknisk support eller har frågor om hjälpmedel genom att ringa +1 877 656 7058, måndag till fredag (lördag morgon), kl. 14 till 05, svensk tid.

**<sup>2</sup> OBS!</mark>** Support ges endast på engelska.